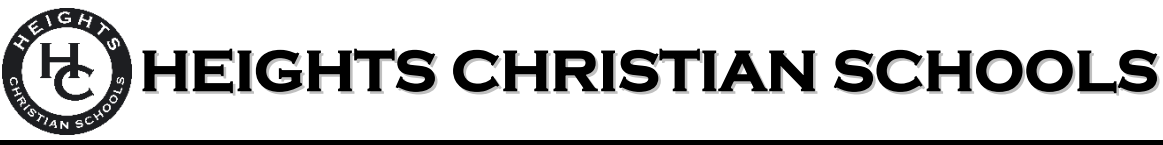

## **FAMILY PORTAL INSTRUCTIONS**

## **WHAT IS THE FAMILY PORTAL?**

The Family Portal is a private and secure internet portal accessible from our website that allows parents (PS-8<sup>th</sup>) to view their account balance online and make payments online. Parents of K-8 students will be able to access grades, homework assignments, and email teachers as well.

## **LOGIN TO the Family Portal**

- 1. Go to **[HeightsChristianSchools.org](http://www.heightschristianschools.org/)**
- 2. Navigate to the **Parent Portal**, clic[k Family Portal](https://frm-ca.client.renweb.com/pw/) Login
- 3. To set up an account:
	- a) Click "Create New Family Portal Account"
	- b) Enter your email address *(It must match the email address you provided to our school that we have in our system)*
	- c) Click "Create Account" *(You will be sent an email from the Family Portal allowing you to set up a Username and Password)*
- 4. From the Family Portal login screen, enter your Username andPassword.
- 5. To view your FACTS financial account or make a payment, click **Financial** then **Financial Home** to access your FACTS financial account.

## **TROUBLESHOOTING**

Having trouble with the Family Portal? Try these common fixes…

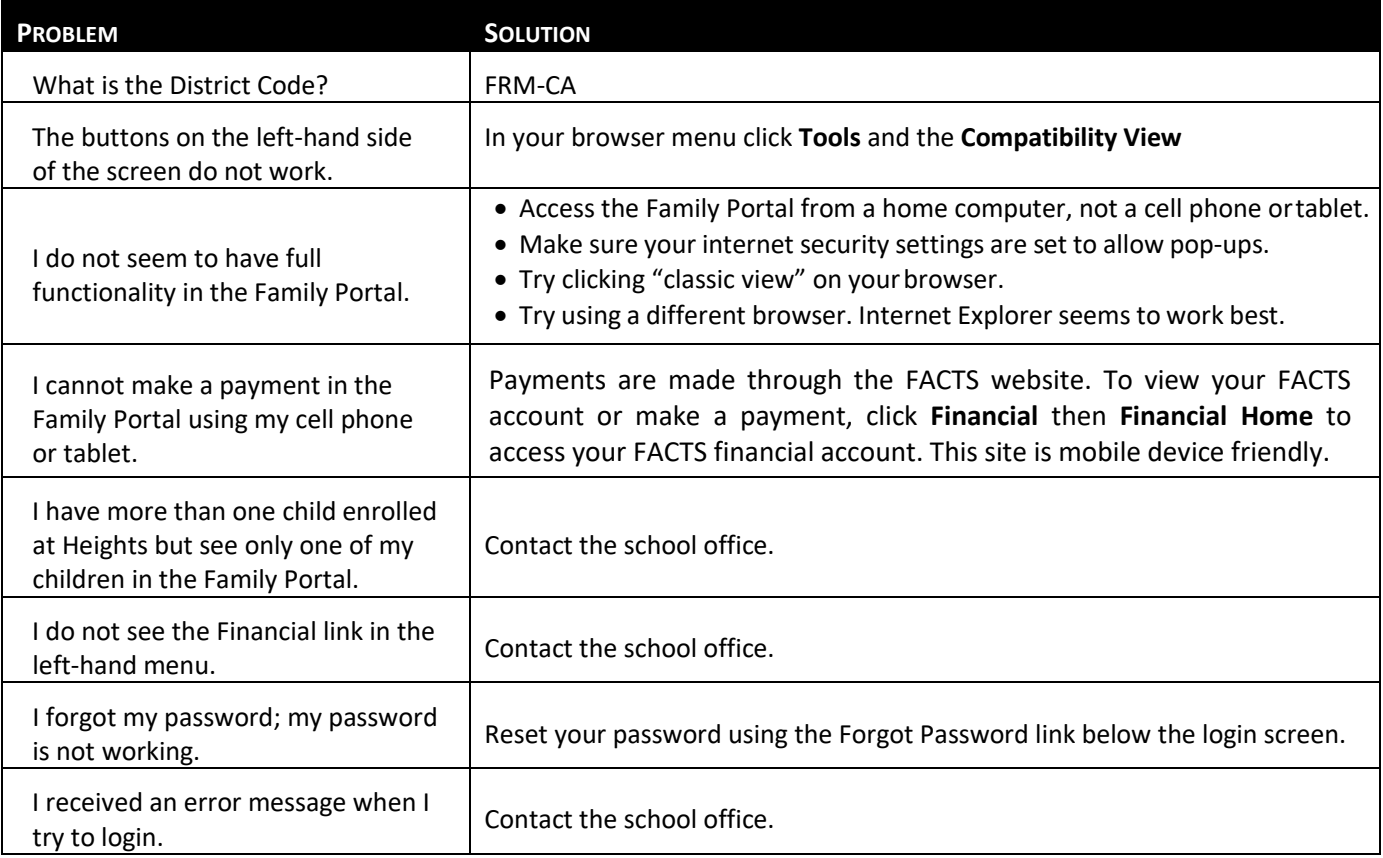

Please feel free to contact the school office for more assistance. Thank you!